## **IBM Tivoli Monitoring V6.1**

How to run a SOAP query with the SOAP client command-line utility kshsoap

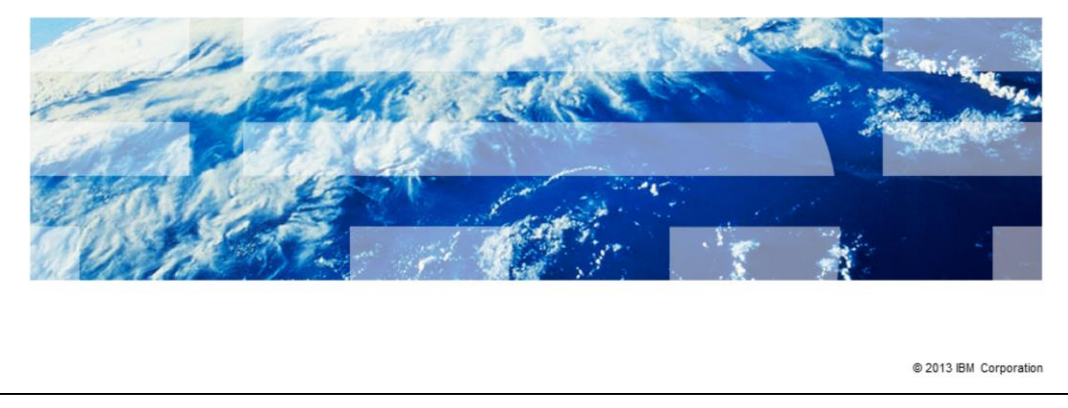

IBM Tivoli® Monitoring V6.1, How to run a SOAP query with the SOAP client commandline utility kshsoap.

IBM

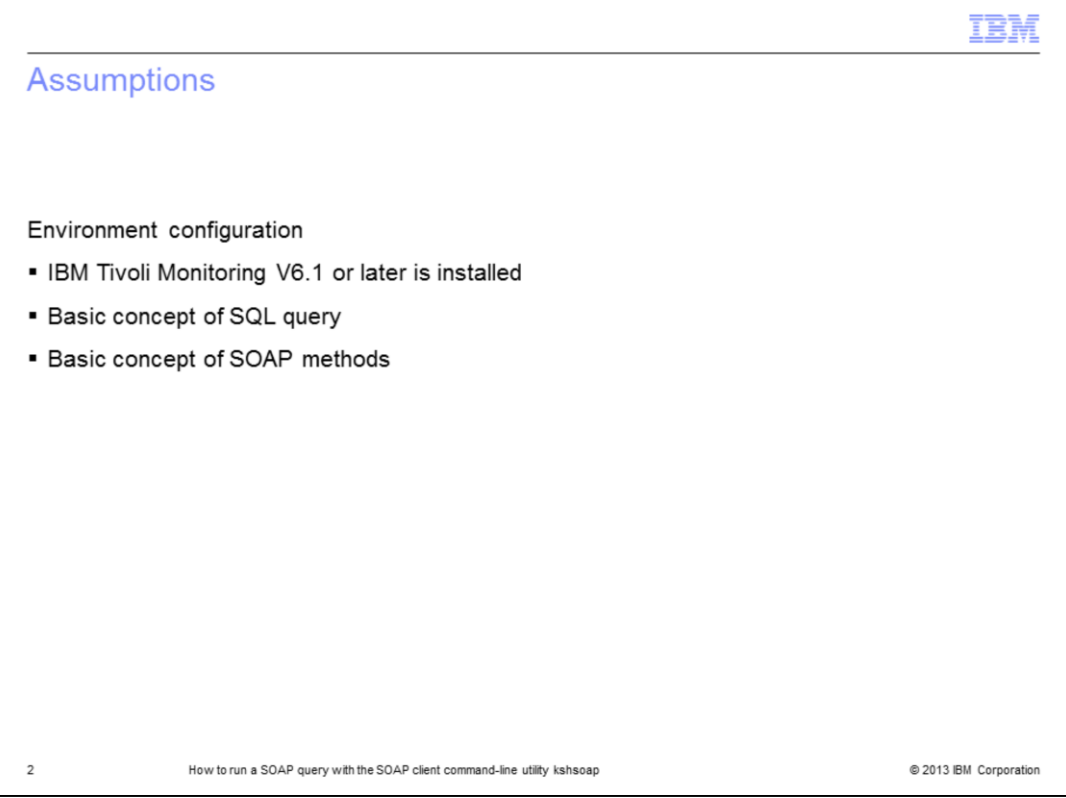

The lesson developer assumes that IBM Tivoli Monitoring V6.1 or later is installed in your environment and that you know basic information about the SOAP query and SOAP methods.

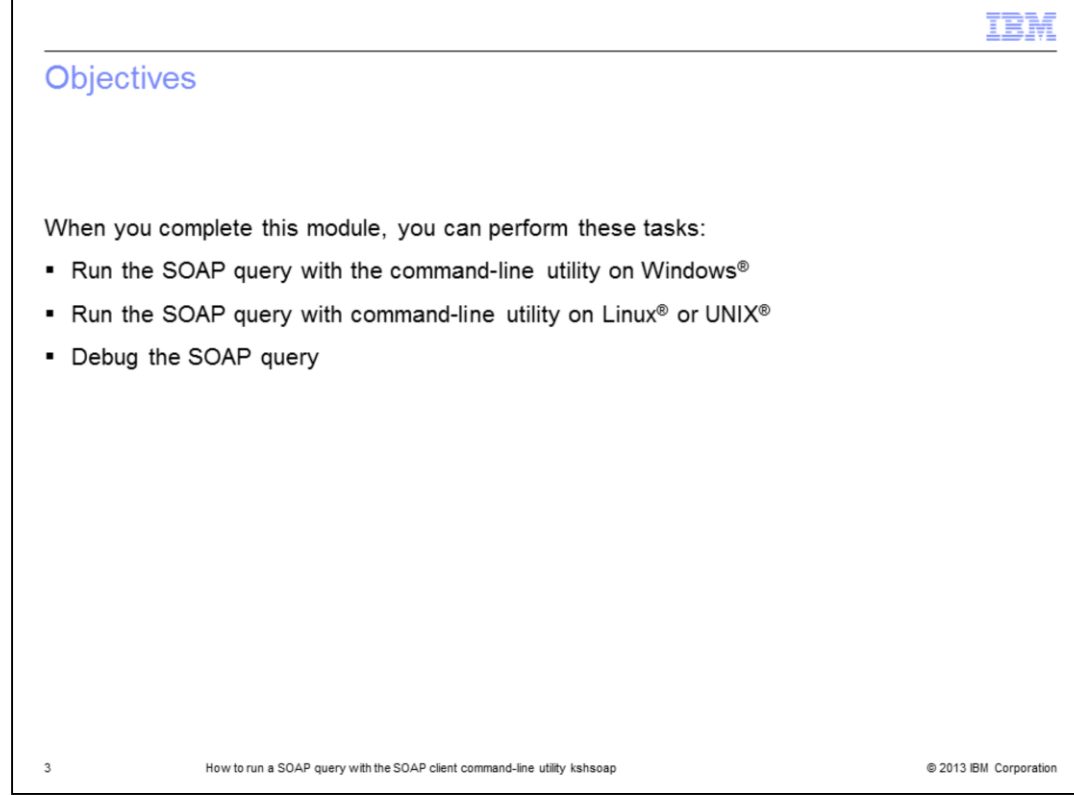

When you complete this module, you can perform these tasks:

- Run the SOAP query with command line utility on Windows
- Run the SOAP query with command line utility on Linux or UNIX
- Debug the SOAP query

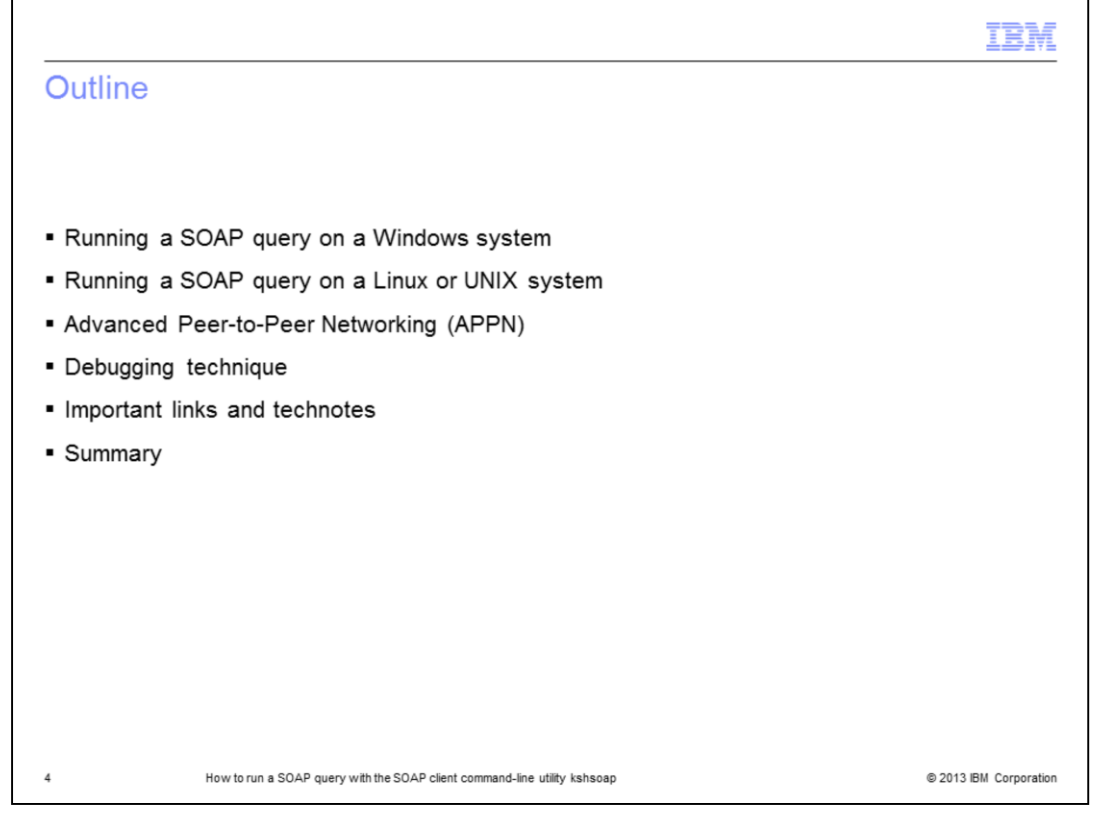

This lesson introduces briefly how to run a SOAP query with the command-line utility kshsoap on Windows, Linux, and UNIX systems. It presents debugging techniques for debugging the SOAP query.

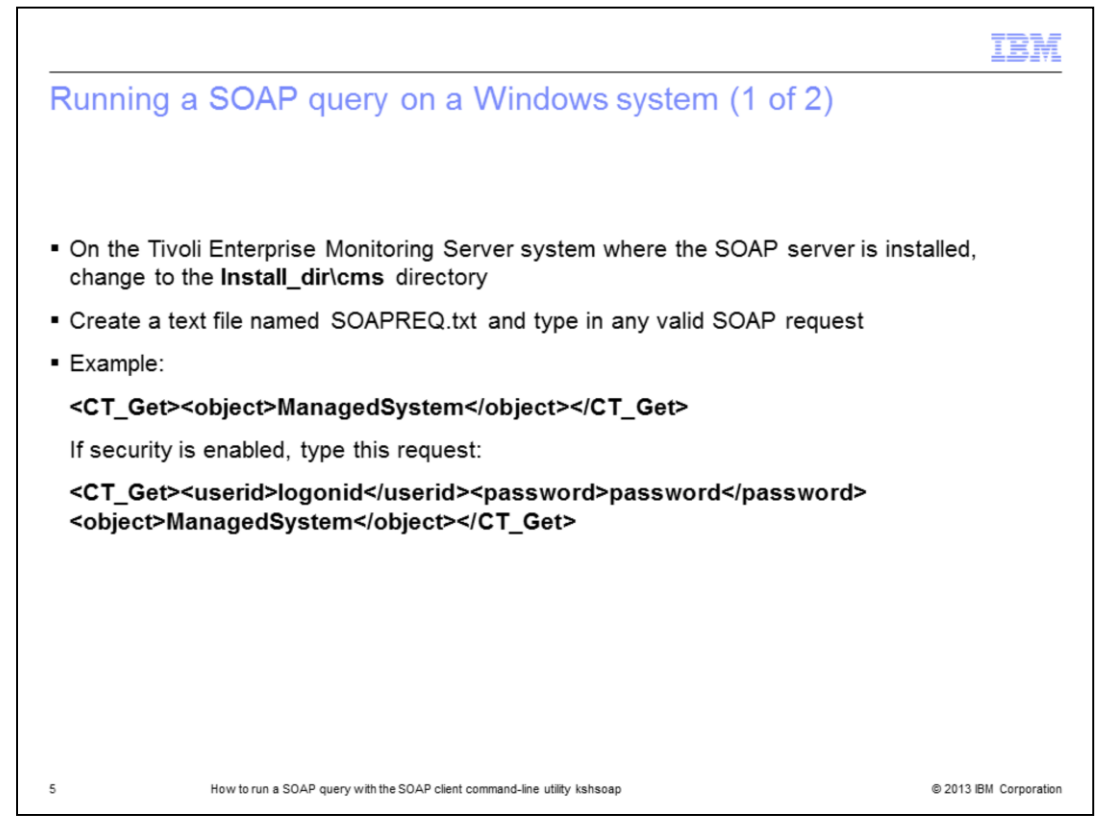

The next slides show what you need to do to use the utility to run a SOAP query in a Windows environment. Afterward, you see how to use this command in a Linux or UNIX environment.

On the Tivoli Enterprise Monitoring Server system where the SOAP server is installed, change to the **Install\_dir\cms** directory, where **install\_dir** is the Tivoli Monitoring installation directory.

Create a text file **SOAPREQ.txt** and type any valid SOAP request as shown in the example. You can create the **SOAPREQ.txt** file in any directory. For this example, create the **SOAPREQ.txt** file in the **Install\_dir\cms** directory.

Notice that if security is enabled, you must add the user ID and password to the command.

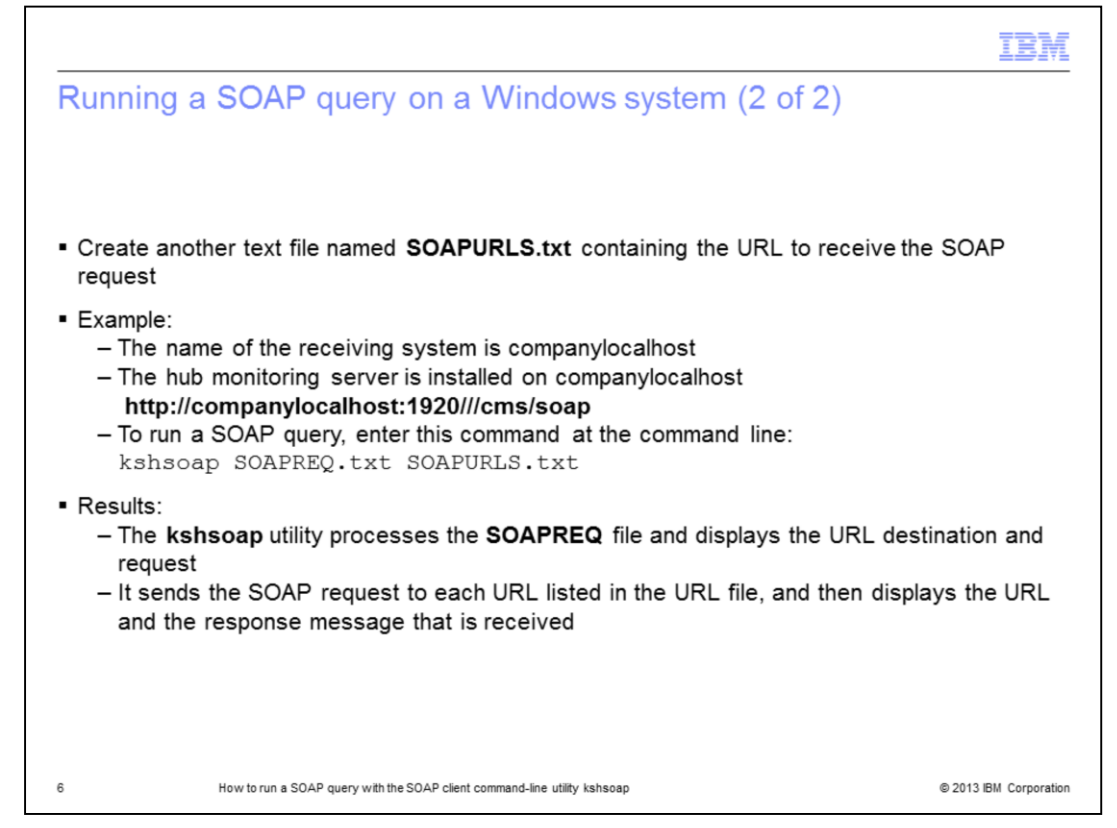

Create another text file named **SOAPURLS.txt**, which contains the URL to receive the SOAP request. In this example, companylocalhost is the name of the receiving system and is the location where the hub monitoring server is installed.

Run the SOAP query **kshsoap SOAPREQ.txt SOAPURLS.txt**.

The kshsoap utility processes the SOAPREQ file and displays the URL destination and request. It sends the SOAP request to each URL listed in the URL file and then displays the URL and the response message that was received.

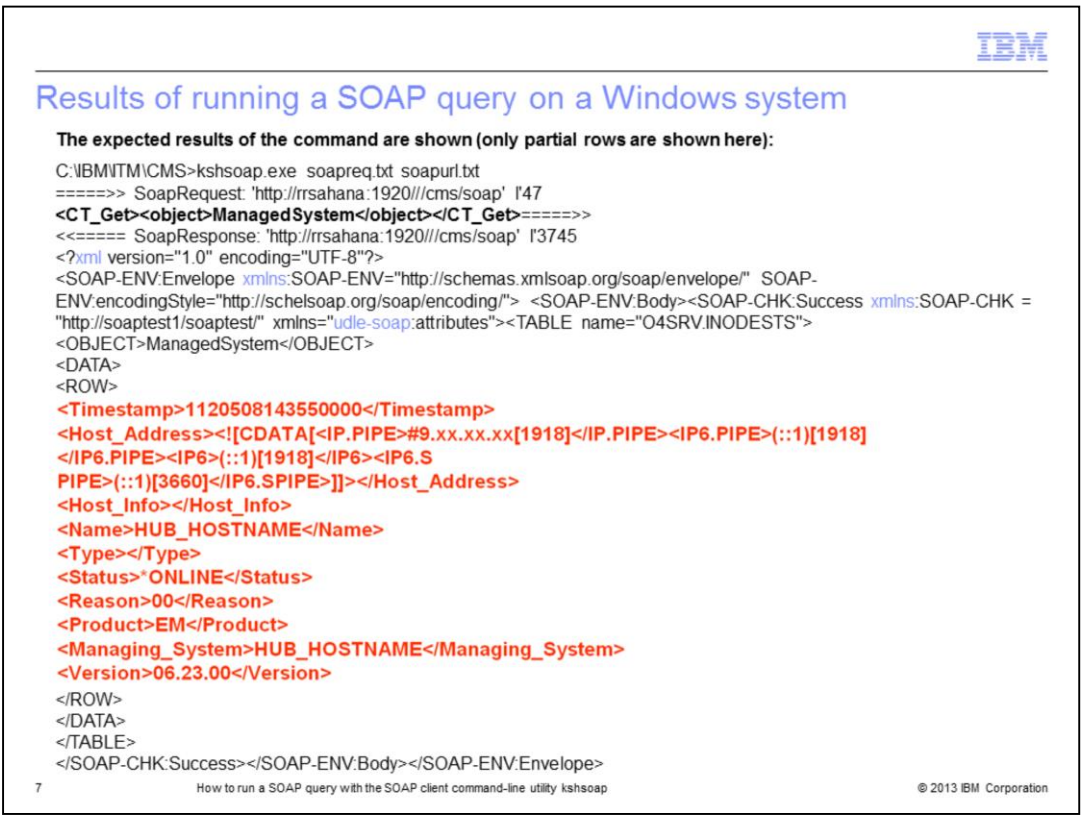

Here are the results from running the soap query in the example. The returned rows are highlighted in bold red. They start at <Timestamp> and end at <Version>. For the example, not all the retrieved rows are shown.

<CT\_Get><object>ManagedSystem</object></CT\_Get>

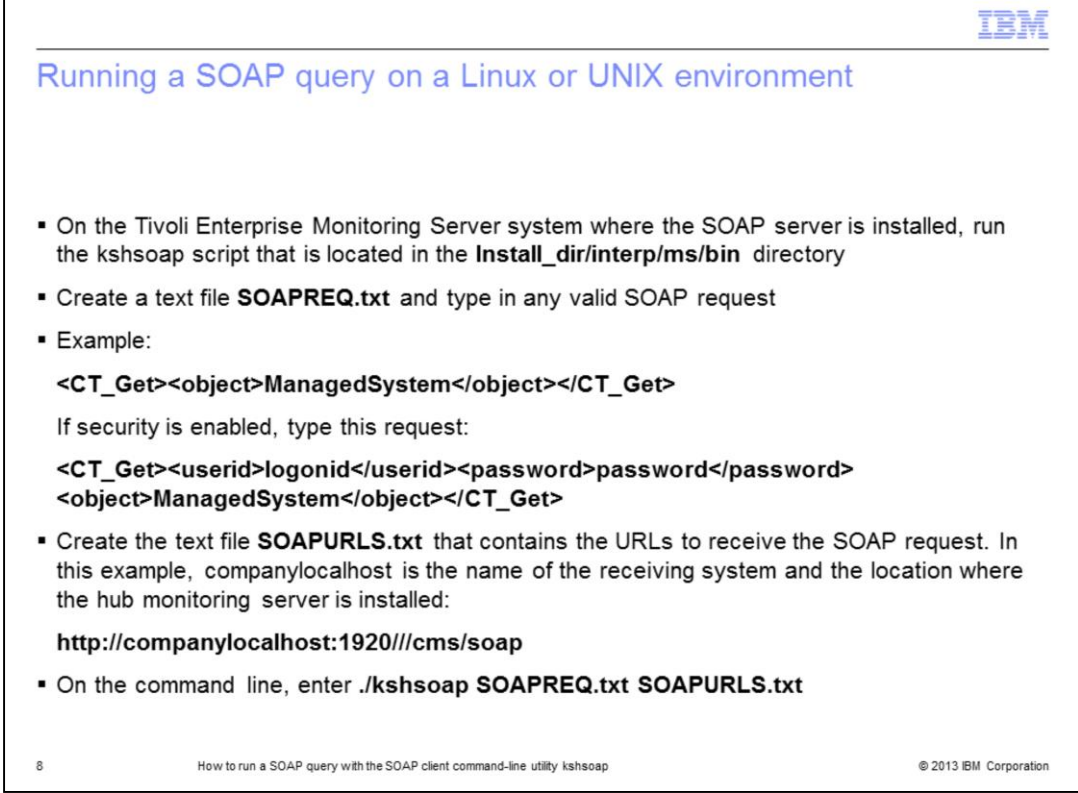

The procedure to use the utility is the same as for Windows with the exception that the utility binary is in a different directory. In this example, the utility is in the **Install\_dir/interp/ms/bin** directory.

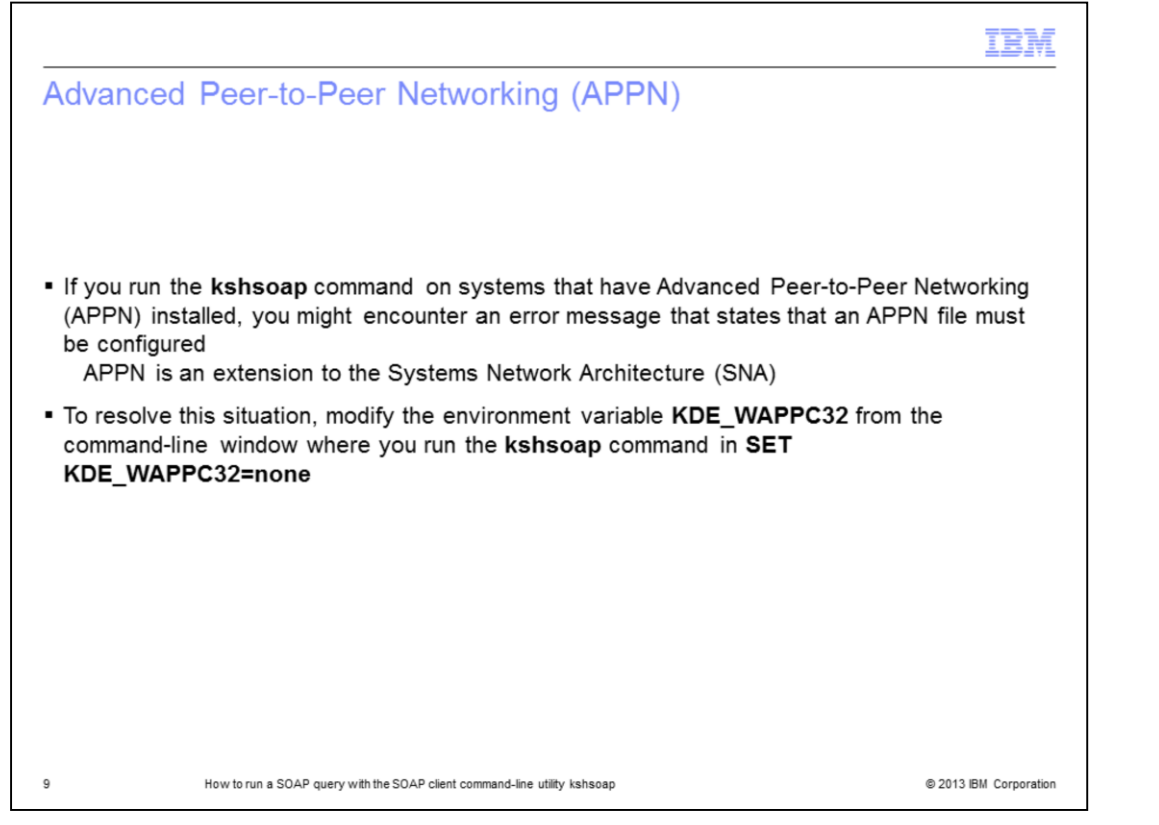

APPN is Advanced Peer-to-Peer Networking, an extension to the Systems Network Architecture (SNA). When running the **kshsoap** command on systems that have APPN installed, you might encounter an error message that states that an APPN file needs to be configured. To resolve this situation, modify the environment variable **KDE\_WAPPC32** from the command-line window from where you are going to run the **kshsoap** command in **SET KDE\_WAPPC32=none**.

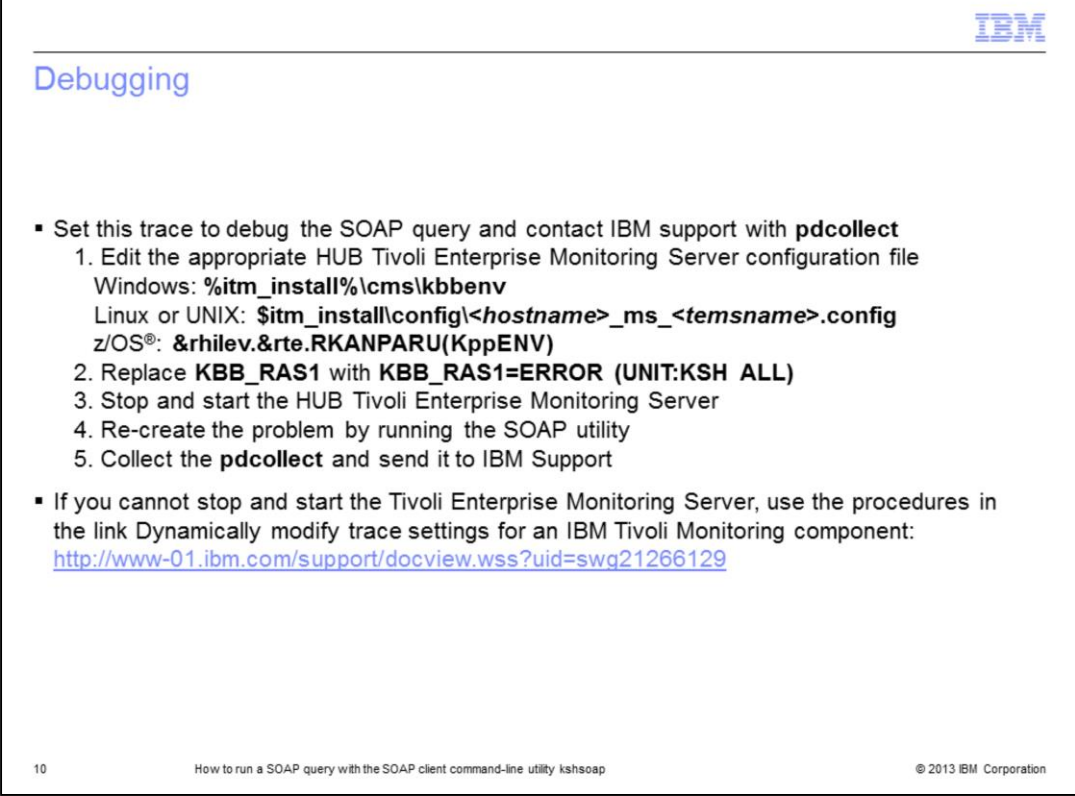

Finally, how to debug the SOAP query. If you do not see the expected result, you must collect data to debug.

Use the procedures in the provided link to set the trace manually or dynamically. Use **pdcollect** from the HUB Tivoli Enterprise Monitoring Server to collect the data. For manual setting, you must stop and start the Tivoli Enterprise Monitoring Server for the trace to be effective. After you collect the data, send it to IBM support.

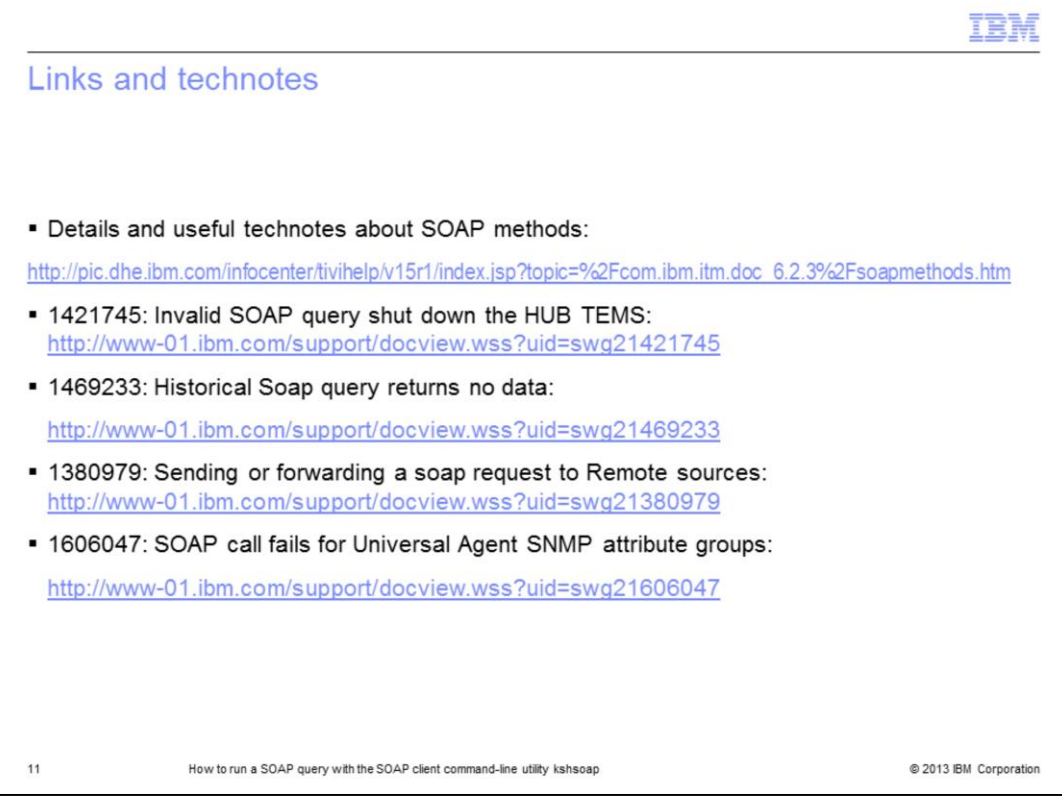

All the available SOAP methods are documented and available in the provided links. Also, see some of the useful technotes. They address some known issues.

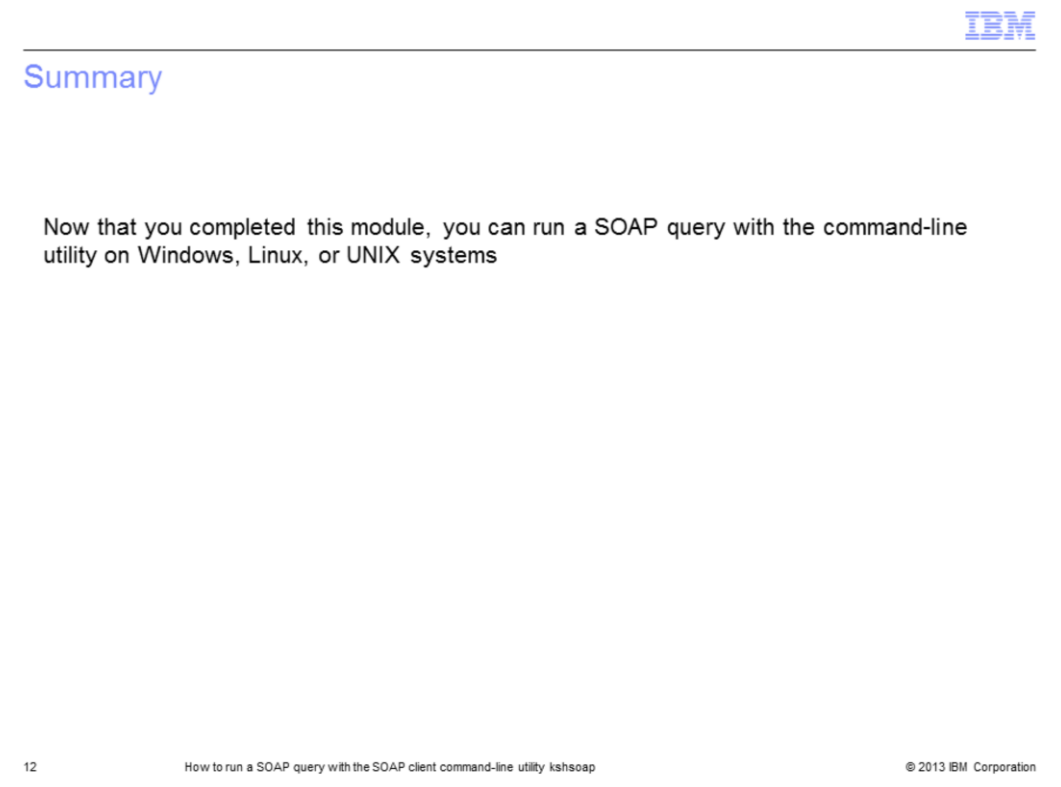

Now that you completed this module, you can run a SOAP query with the command-line utility on Windows, Linux, or UNIX systems.

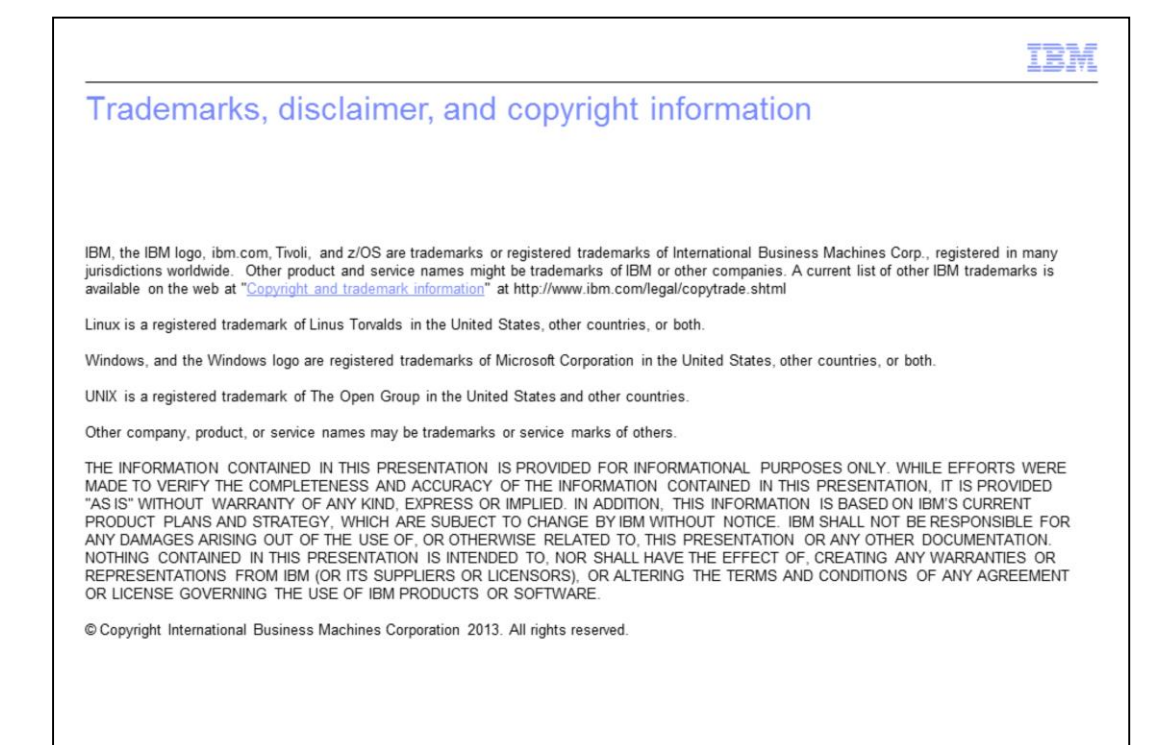

@ 2013 IBM Corporation